FB164-D0P\_DSWELL\_EST\_5731 3/4/10 5:17 PM Page 1

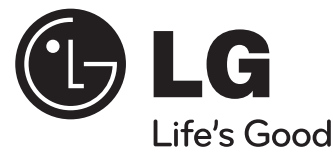

# **Kasutusjuhend**

# **FB164 (FB164-D0P, FBS164V)**

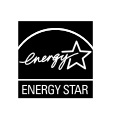

**D** Made for

ENERGY STAR® partnerina on LG kindlaks teinud, et see toode või tootemudelid vastavad ENERGY STAR® juhistele energiasäästlikkuse kohta.

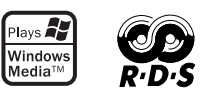

ENERGY STAR® on USA registreeritud kaubamärk.

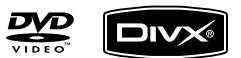

 $\blacksquare$ DOLBY.

**DIGITAL** 

**EESTI**

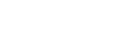

**iPod on Apple Inc. USA-s ja teistes riikides registreeritud kaubamärk.**

P/NO : MFL62755731

### **Ettevaatusabinõud**

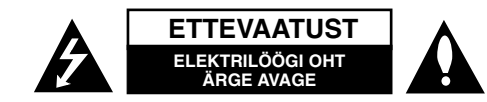

**ETTEVAATUST!** ELEKTRILÖÖGI OHU VÄHENDAMISEKS ÄRGE EEMALDAGE KAANT (KA MITTE TAGAKAANT). EI SISALDA KASUTAJA POOLT HOOLDATAVAID OSI. HOOLDUSEKS PÖÖRDUGE KVALIFITSEERITUD PERSONALI POOLE.

See võrdkülgse kolmnurga sees asuv noolekujulise peaga piksenoole kujutis on mõeldud kasutaja teavitamiseks toote korpuses olevast isoleerimata ohtlikust voolupingest, mis võib olla piisavalt tugev, et kujutada endast inimestele elektrilöögi tekitamise ohtu.

See võrdkülgse kolmnurga sees asuv hüüumärk on mõeldud kasutaja teavitamiseks tootega kaasas olevas dokumendis sisalduvatest tähtsatest kasutus- ja hooldusjuhistest.

**HOIATUS!** TULEOHUTUSE TAGAMISEKS NING ELEKTRILÖÖGI VÄLTIMISEKS ÄRGE JÄTKE SEADET VIHMA KÄTTE EGA NIISKETESSE TINGIMUSTESSE.

**HOIATUS!** Ärge paigutage seadet suletud või kitsasse kohta, näiteks raamaturiiulisse või muusse sarnasesse kohta.

**ETTEVAATUST!** Käesolev seade kasutab lasersüsteemi.

Toote õige kasutamise tagamiseks lugege antud kasutusjuhendit hoolikalt ning säilitage see hilisemaks tutvumiseks. Kui seade vajab hooldust, võtke ühendust volitatud teeninduskeskusega.

Juhtnuppude, seadistuste või protseduuride kasutamine muul viisil kui siinkirjeldatu võib viia ohtliku kiirguse tekkimiseni. Laserkiirega otsese kokkupuute vältimiseks ärge üritage korpust avada. Avatuna on laserkiirgus nähtav. ÄRGE VAADAKE KIIRE SISSE.

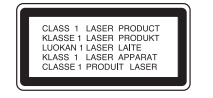

**ETTEVAATUST!** Vältige vee sattumist seadmele ning ärge asetage seadmele vedelikega täidetud anumaid, näiteks vaase.

**Toitejuhet puudutav HOIATUS**

#### **Valdavat osa seadmetest soovitatakse ühendada eraldi vooluringi,**

see tähendab ühendamist pistikusse, mis varustab vooluga ainult seda elektroonilist seadet ning millel ei ole rohkem kontakte ega haruvooluringe. Vaadake kontrollimiseks juhendis toodud täpseid tehnilisi nõudeid. Ärge põhjustage seinakontaktide ülekoormust. Ülekoormatud seinakontaktid, lahtised või kahjustatud seinakontaktid, pikendusjuhtmed, kulunud toitejuhtmed või kahjustatud isolatsiooniga juhtmed on ohtlikud. Kõik taolised olukorrad võivad põhjustada elektrilöögi või tulekahju. Kontrollige regulaarselt toitejuhtme seisukorda. Kahjustuste ilmnemisel eemaldage juhe vooluvõrgust, peatage seadme kasutamine ning laske juhe volitatud hoolduskeskuses täpselt sama varuosaga asendada. Kaitske toitejuhet füüsilise või mehaanilise väärtarvituse, nt väänamise, keerutamise, pigistamise, ukse vahele jätmise või pealeastumise eest. Pöörake erilist tähelepanu pistikutele, seinakontaktidele ning juhtme seadmest väljumise kohale. Seadme vooluvõrgust eemaldamiseks tõmmake seadme juhe vooluvõrgust välja. Seadet paigaldades jälgige, et pistik oleks kergesti ligipääsetav.

#### Antud seade on varustatud portatiivse patarei või akuga. **Alljärgnevalt on kirjeldatud patarei või aku ohutut käitlemist.**

Eemaldage tühi aku või patarei, sealjuures toimige paigaldamisele vastupidises järjekorras. Vältimaks keskkonna saastamist ja võimalikku ohtu inimeste ja loomade tervisele, tuleb tühjad akud või patareid panna vastavasse konteinerisse, mis asuvad selleks ette nähtud kogumispunktides. Ärge käidelge akusid või patareisid koos muude jäätmetega. Soovitatav on kasutada lokaalseid, tasuta tagastatavaid patareisid ja akusid. Vältige seadme sattumist suure kuumuse kätte (nt päikesepaiste, tuli vms.).

#### **Vananenud seadme käitlemine**

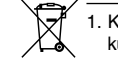

1. Kui toode on tähistatud ristiga läbi kriipsutatud ratastega prügikonteinerit kujutava märgistusega, tähendab see, et tootele rakendub Euroopa Liidu direktiiv 2002/96/EÜ.

- 2. Kõigi elektri- ja elektroonikaseadmete jäätmekäitlus peab toimuma olmeprügiveost eraldi, läbi riiklikult või kohaliku omavalitsuse poolt määratud spetsiaalsete kogumispunktide.
- 3. Teie vananenud seadme korrektne käitlemine aitab ära hoida võimalikke negatiivseid tagajärgi keskkonnale ja inimeste tervisele.
- 4. Täpsema teabe saamiseks oma vananenud seadme käitlemise kohta pöörduge palun kohaliku omavalitsuse, jäätmekäitlusettevõtte või kaupluse poole, kust te antud toote ostsite.

**Käesolevaga kinnitab LG Electronics, et kõnealune/kõnealused toode/tooted on vastavuses direktiivide 2004/108/EÜ, 2006/95/EÜ ja 2009/125/EÜ oluliste nõuete ja muude asjakohaste sätetega.**

#### **Esindaja Euroopas:**

LG Electronics Service Europe B.V Veluwezoom 15, 1327 AE Almere, The Netherlands (Tel : +31-(0)36-547-8888)

*ra* 

**AH** 

# **Tere tulemast tutvuma oma uue DVD MICRO Hi-Fi SÜSTEEMIGA!**

## **Sisukord**

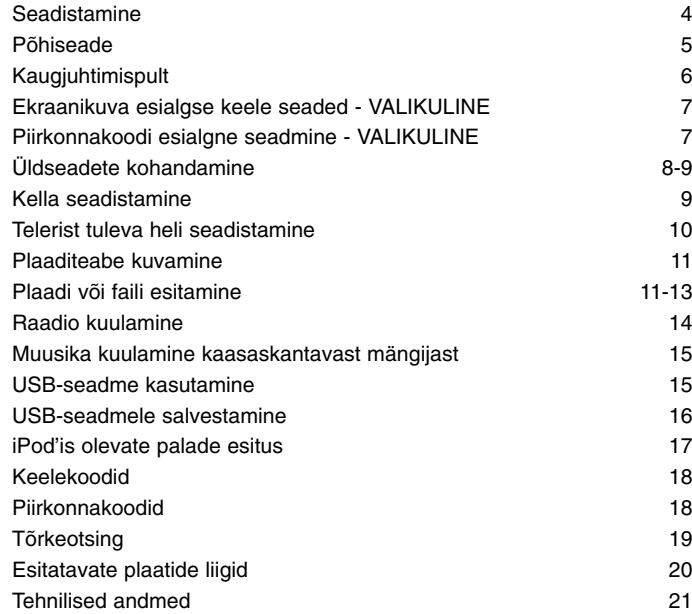

#### **ETTEVAATUST!** Ärge paigaldage ventilatsiooniavasid. Paigaldage seade vastavalt tootia juhistele.

Avad ja pilud korpuses on õhuvahetuse ning toote töökindluse tagamiseks ning seadme ülekuumenemise vältimiseks. Avausi ei tohi blokeerida seadme asetamisega voodile, diivanile, vaibale või mõnele muule sarnasele pehmele pinnale. Käesolevat seadet ei tohi integreerida näiteks raamaturiiulisse või sarnasesse konstruktsiooni, välja arvatud piisava õhu ligipääsu tagamisel või tootja juhiste järgimisel.

#### **Ettevaatusabinõud puutenuppude kasutamisel**

- Kasutage puutenuppe puhaste ja kuivade kätega.
- Niiskes keskkonnas pühkige kogu niiskus puutenuppudelt enne kasutamist.
- Ärge vajutage puutenuppe kõvasti.
- Kui kasutate liiga palju jõudu, võite vigastada puutenuppude sensorit.
- Funktsiooni rakendamiseks puudutage vastavat nuppu.
- Vältige juhtivate materjalide, näiteks metallist esemete kokkupuutumist puutenuppudega. See võib põhjustada talitlushäireid.

### **Seadistamine**

**4**

Seadme ühendamine teleri ja antennidega

a **Ühendage kaablite abil seade ja teler (DVD-mängija, digiseade vm).**

Kontrollige oma teleri pesasid ja valige ühendus **A, B.** Pildikvaliteet paraneb **A**-st **B** suunas.

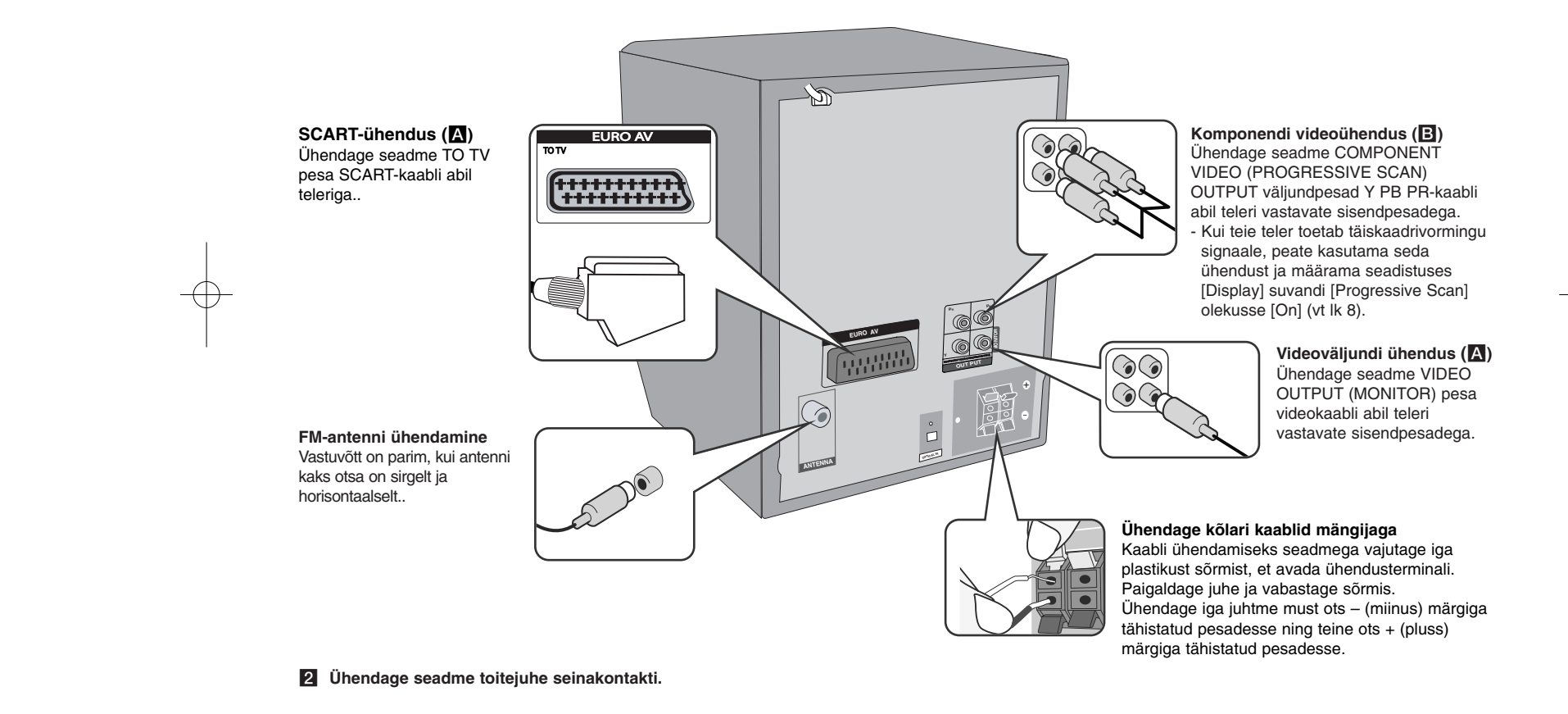

### **Põhiseade**

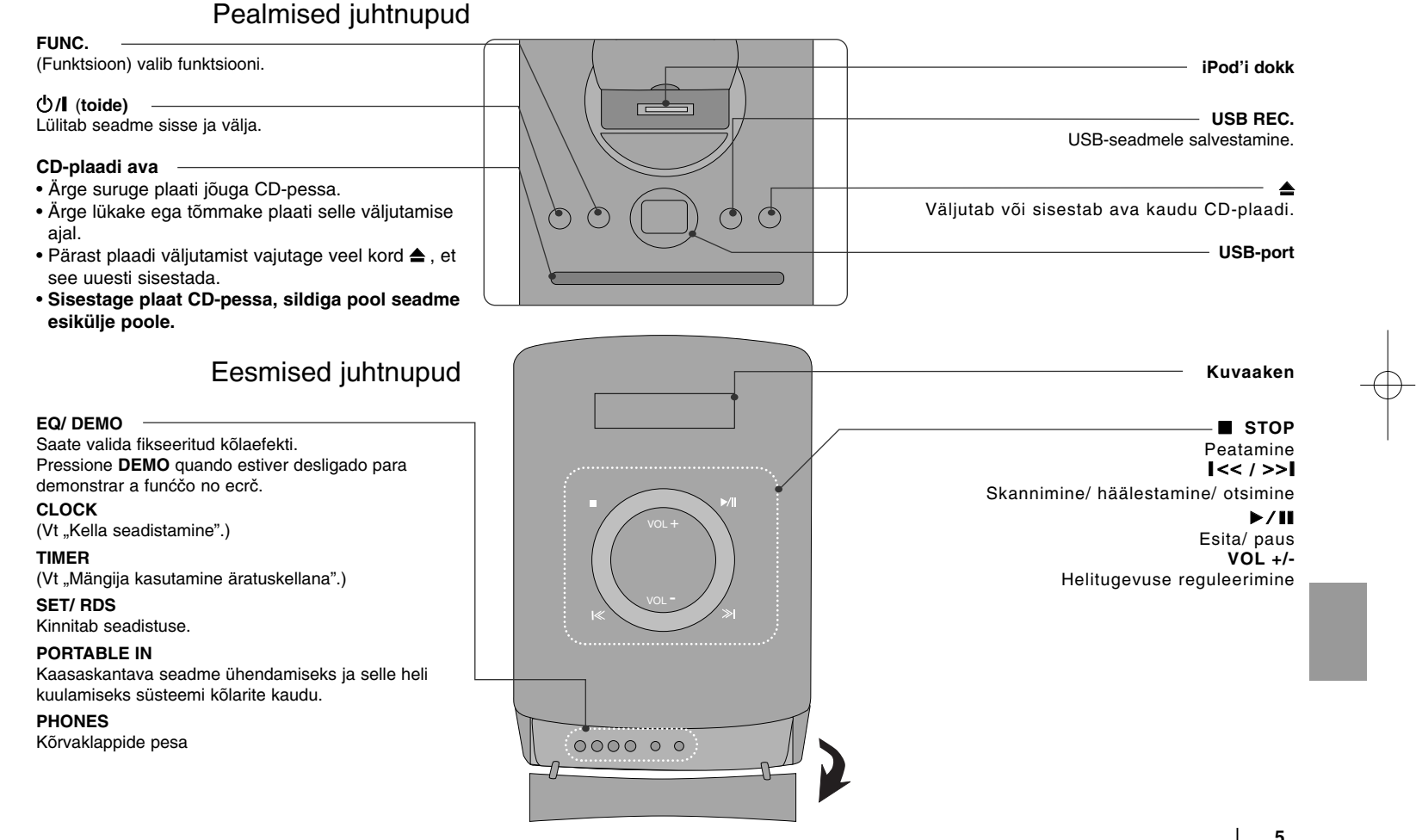

### **Kaugjuhtimispult**

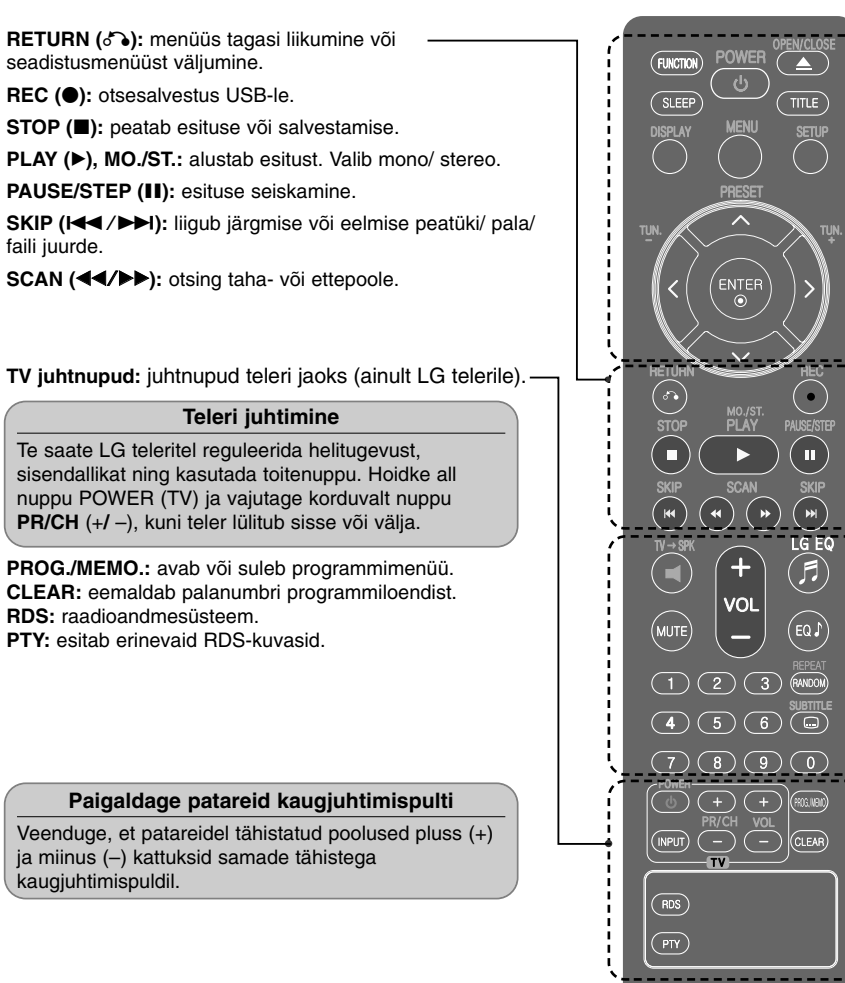

**FUNCTION:** valib funktsiooni ja sisendallika.

**SLEEP:** võimaldab valida viiteaja 10 kuni 180 minutit, mille täitumisel lülitub mängija välja. Järelejäänud aja vaatamiseks vajutage nuppu **SLEEP**. (Dimmer : tuhmistab esipaneeli LED-tuld (valgustkiirgav diood) töötavas olekus poole võrra.)

1 **POWER:** lülitab seadme sisse (ON) või välja (OFF).

 $■$  **OPEN/CLOSE:** avab ja sulgeb plaadisalve.

**TITLE:** kui DVD-plaadil on pealkirjamenüü, ilmub see ekraanile. Vastasel korral võib ilmuda plaadimenüü.

**DISPLAY:** avab ekraanikuva.

**MENU:** ligipääs DVD-plaadi menüüle.

**SETUP:** avab või suleb häälestusmenüü.

**PRESET** ( $\land$  V): valib raadioprogrammi.

**TUN. (-/+):** häälestab soovitud raadiojaama.

 $N V$  < > (üles/ alla/ vasakule/ paremale): kasutatakse ekraanikuvadel navigeerimiseks.

**ENTER:** kinnitab menüüs tehtud valiku.

**TV→SPK:** režiimi AUX OPT otse valimiseks. **MUTE:** vaigistab heli.

**VOL** (Volume) (+/-): reguleerib kõlari helitugevust.

**EQ/ LG EQ** (EKVALAISERI efekt): saate valida kõlaefekti.

**REPEAT/RANDOM:** valib esitusrežiimi. (KORDUSREŽIIM, JUHUESITUS)

**SUBTITLE:** võimaldab esituse ajal valida soovitud subtiitrikeele.

**0–9 numbriklahvid:** valivad menüüs nummerdatud suvandeid.

### **Ekraanikuva esialgse keele seaded - VALIKULINE**

Seadme esmakordsel kasutamisel ilmub teleriekraanile algne keeleseadistuse menüü. Enne seadme kasutamist peate valima keele.

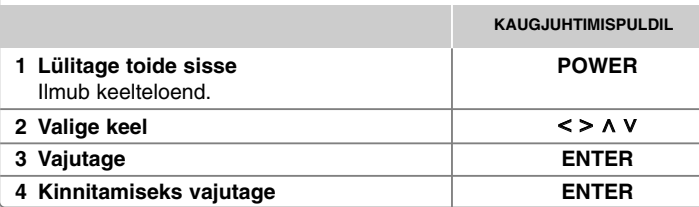

### **Piirkonnakoodi esialgne seadmine - VALIKULINE**

Seadme esmakordsel kasutamisel peate vastavalt alltoodud juhistele määrama piirkonnakoodi.

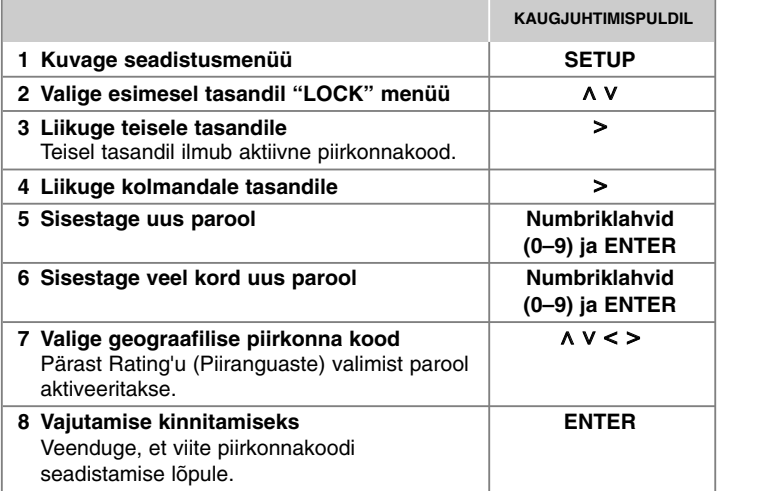

### **Üldseadete kohandamine**

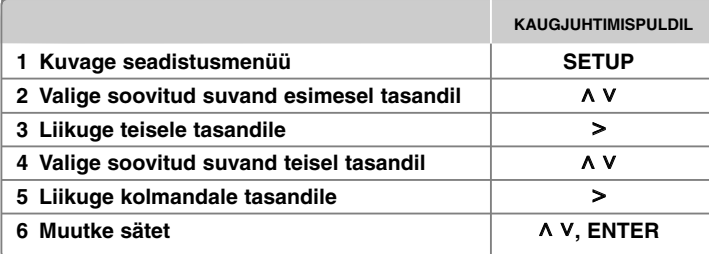

### **Üldseadete kohandamine - veel võimalusi**

#### **Keeleseadete kohandamine**

**OSD (Menu Language) –** valige keel seadistusmenüü ja ekraanikuvade jaoks.

**Disc Audio/ Disc Subtitle/ Disc Menu –** valige keel plaadi heli/ plaadi subtiitrite/ plaadi menüü jaoks.

[Original] : tähistab plaadi algupärast keelt.

- [Other] : muu keele valimiseks sisestage numbriklahve vajutades neljakohaline number vastavalt keelekoodide loendile vastavas peatükis (vt lk 18) ning vajutage nuppu **ENTER**. Kui teete enne nupu **ENTER** vajutamist vea, vajutage **CLEAR**.
- [Off] (Plaadi subtiitritele) : lülitab subtiitrid välja.

#### **Kuvaseadete kohandamine**

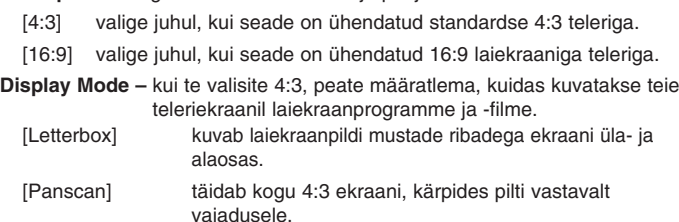

**TV Aspect –** valige oma teleriekraani kuju põhjal kasutatav kuvasuhe.

**TV Output Select (TV-väljundi valik) –** Valige vastavalt TV-ühenduse liigile sobiv suvand.

[RGB] : kui teie teler on ühendatud SCART-pesaga.

[YPbPr] : kui teie teler on ühendatud seadme COMPONENT/ PROGRESSIVE SCAN pesadega.

- Kui muudate häälestusmenüüs seade TV Output Select (Teleri väljundi valik) valikult YPbPr valikule RGB, eriti juhul, kui ühendate seadme komponentvideoühenduse teel, läheb ekraan mustaks. Sellisel juhul ühendage videokaabel pesaga MONITOR ja valige häälestusmenüüst uuesti YPbPr.

**Progressive Scan (täiskaadrilaotus, komponentvideoühendustele)** –

Valige, kas COMPONENT/PROGRESSIVE SCAN OUTPUT pesad väljastavad täiskaadrisignaali. Kui teie teler toetab täiskaadrivormingu signaale, võimaldab [On] valimine teil nautida täpse värviesituse ja kõrge kvaliteediga pilti. Kui teie teler ei toeta täiskaadrivormingu signaali, valige [Off].

Määrates Progressive Scan ekslikult olekusse [On], peate seadme taaskäivitama. Esmalt eemaldage seadmest plaat. Seejärel vajutage ja hoidke viie sekundi jooksul all nuppu STOP. Videoväljundil taastatakse standardseadistus ja teleriekraanile ilmub taas pilt.

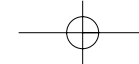

#### **Audioseadete kohandamine**

**DRC (Dünaamilise diapasooni juhtimine)** – muutke heli selgeks, kui helitugevus on maha keeratud (ainult Dolby Digital puhul). Selle efekti saavutamiseks määrake olek [On].

**Vocal** – valige [On], et ühendada karaoke-kanalid ja tavaline stereo. See funktsioon on saadaval vaid mitme kanaliga karaoke-DVD-de puhul.

#### **Lukustusseadete kohandamine**

Lukustussuvandite avamiseks peate sisestama neljakohalise parooli. Kui te ei ole veel parooli sisestanud, palutakse teil seda nüüd teha. **1** Sisestage neljakohaline parool ja vajutage **ENTER**.

**2** Sisestage parool uuesti ja vajutage kinnitamiseks nuppu **ENTER**. Kui te numbri sisestamisel eksite, vajutage **CLEAR** ja parandage viga.

**Area Code –** valige esituspiirangu tasemena geograafilise piirkonna kood. See määratleb, millise piirkonna standardeid vanemliku lukustusega kontrollitud DVDplaatide puhul rakendatakse. Vt piirkonnakoode lk 18.

**Rating –** valige piirangu tase. Mida kõrgem on tase, seda rangem on piirang. Piirangu desaktiveerimiseks valige [Unlock] .

**Password –** määrab või muudab lukustussätete parooli.

[New] sisestage numbriklahvide abil uus neljakohaline parool ja vajutage **ENTER**. Sisestage kinnitamiseks parool teist korda.

[Change] sisestage pärast hetkel kehtiva parooli sisestamist kaks korda uus parool.

Parooli unustamise korral saate selle lähtestada.

**1** Esmalt eemaldage seadmest plaat.

**2** Häälestusmenüü kuvamiseks vajutage **SETUP**. Sisestage "210499" ning vajutage **ENTER**. Parool on nüüd kustutatud.

#### **Muude seadete kohandamine**

**DivX(R) Registration –** Anname teile DivX® VOD (Video On Demand) registreerimiskoodi, mis võimaldab teil DivX® VOD teenuse abil videoid laenutada ja osta.

Lisateavet leiate leheküljelt www.divx.com/vod.

Vajutage **ENTER** ja te saate vaadata seadme registreerimiskoodi.

#### **Eelseadistatud helivälja nautimine**

Sellel süsteemil on olemas mitu eelseadistatud ruumilise heli välja. **EQ/ LG EQ** abil saate valida soovikohase helirežiimi. Ekvalaiseri puhul kuvatavad üksused võivad heli allikatest ja efektidest sõltuvalt erineda.

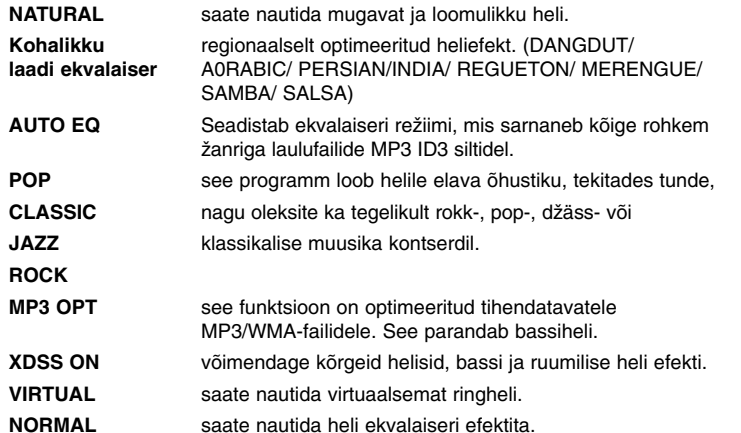

### **Kella seadistamine**

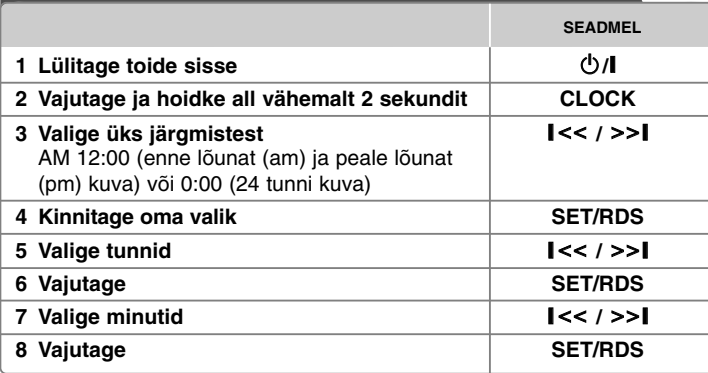

#### **Mängija kasutamine äratuskellana**

- 1 Lülitage toide sisse.
- 2 Vajutage **TIMER**. Iga funktsioon vilgub.
- 3 Kui kuvatakse funktsioon, millega te soovite end lasta äratada, vajutage **SET/RDS**.
- 4 Kuvatakse kiri "ON TIME". Siin määrate äratuse algusaja. Valige  $\parallel << / >> \parallel$ abil tunnid ja minutid ning vajutage salvestamiseks **SET/RDS**.
- 5 Kuvatakse kiri "OFF TIME". Siin määrate äratuse lõppemise kellaaja.
- 6 Valige  $\parallel <<$  / >>| abil tunnid ja minutid ning vajutage salvestamiseks **SET/RDS**.
- 7 Teile näidatakse äratuse helitugevust (VOL). Kasutage  $\parallel$  << /></>/>>> helitugevuse määramiseks ning vajutage salvestamiseks **SET/RDS**. Kella ikoon " $\bigcirc$ " näitab, et äratus on määratud.
- 8 Vajutage 2 korda nuppu **TIMER**, Et kontrollida seadistuse olekut.

#### Märkus

- Kui te kellaaja seadistate, saate nuppu **CLOCK** vajutades kella vaadata isegi siis, kui mängija on välja lülitatud.
- Kui te kellaaja ja äratuse seadistate, saate nuppu **CLOCK** vajutades äratuse  $i$ kooni  $\circ$  vaadata isegi siis, kui mängija on välja lülitatud.

### **Telerist tuleva heli seadistamine**

Te saate nautida teleri, DVD-mängija või digitaalseadme heli. Isegi välja lülitatud olekus lülitatakse **TV→SPK** vajutamise korral seade sisse ning viiakse automaatselt AUX OPT režiimile.

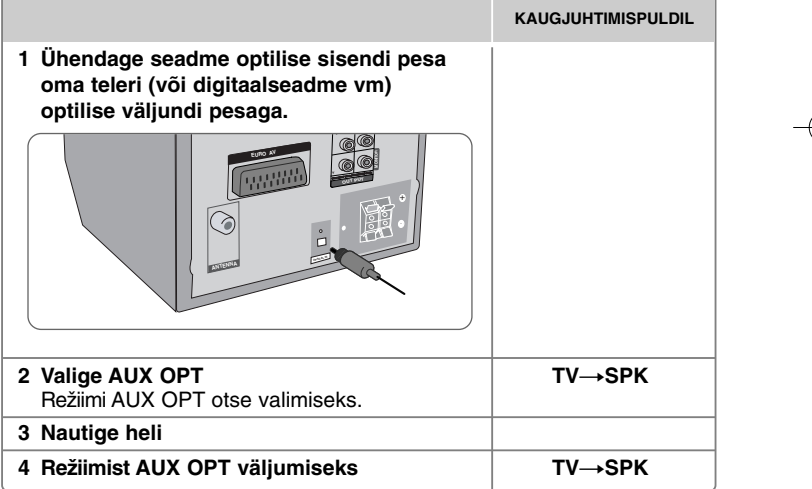

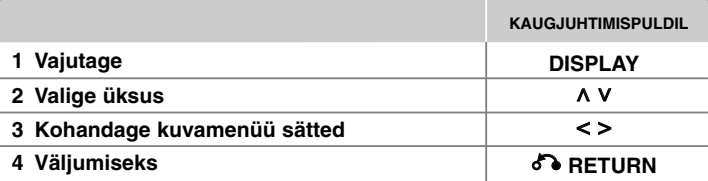

### **Plaaditeabe kuvamine - veel võimalusi**

Võite nimetuse valida, vajutades  $\wedge$  V ning seadeid muuta või valida, vajutades  $\leq$   $>$ 

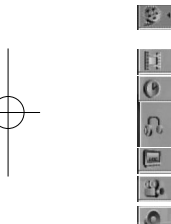

Pooleliolev pealkiri (või pala/ fail) Pealkirjade (või palade/ failide) arv/ koguarv Jooksva peatüki number/ peatükkide koguarv Kulunud esitusaeg Valitud audiokeel või -kanal Valitud subtiitrid

Valitud nurk/ nurkade koguarv  $1/1$ 

**NORMAL** Valitud heli-/ekvalaiserirežiim

### **Kasutusjuhendis kasutatav sümbol**

Kõik allpool loetletud plaadid ja failid DVD ja lõpetatud DVD±R/ RW DivX-failid JPEG-failid

 $1/23+$  $1/7$  $0:03:24$ 1 ENG  $\frac{CDD}{5.1CH}$ Off

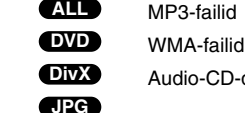

**DivX ACD WMA ALL MP3**

# **Plaaditeabe kuvamine Plaadi või faili esitamine**

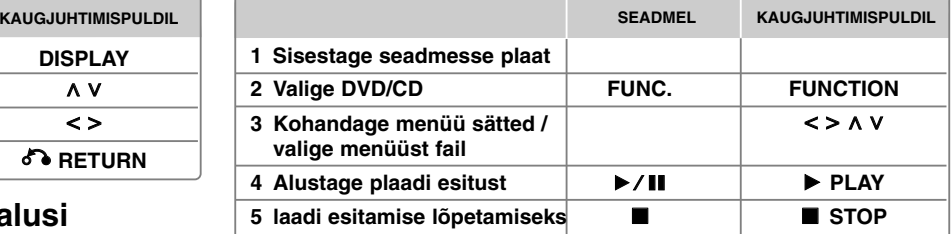

### **Plaadi või faili esitamine - veel võimalusi**

#### **Mitut vormingut sisaldav plaat või USB-välkmäluseade – DivX, MP3/ WMA ja JPEG**

Kui plaat või USB-mäluseade sisaldab korraga DivX-, MP3-/WMA- ja JPEGfaile, saate nupule **MENU** vajutades valida, milliste failide esitamist te soovite.

#### **Faililoendi menüüs eelmisele/järgmisele lehele liikumine MP3 WMA DivX ACD JPG**

Eelmisele või järgmisele lehele liikumiseks vajutage ja hoidke all  $\wedge$  V.

#### **Menüüga DVD esitamine DVD**

Tänapäeval on enamik DVD-sid varustatud menüüga, mis laaditakse enne filmi esitamise algust ekraanile.

- **1** Nendes menüüdes saate valikute esiletõstmiseks nuppude  $\wedge$  V < > abil navigeerida.
- **2** Valimiseks vajutage **PLAY**.

**Liikumine järgmise/ eelmise peatüki/ pala/ faili juurde MP3 WMA DVD DivX ACD**

Järgmise peatüki/ pala/ faili juurde liikumiseks vajutage **SKIP** ( $\blacktriangleright\blacktriangleright$ I).

Tagasi poolelioleva peatüki/ pala/ faili algusesse pöördumiseks vajutage **SKIP** (I<4).

Tagasi eelmise peatüki/ pala/ faili juurde liikumiseks vajutage **SKIP** (I<</a>ivielt kaks korda.

#### **Taasesituse peatamine ALL**

**1** Esituse seiskamiseks vajutage **PAUSE/STEP** (II). **2** Esituse jätkamiseks vajutage PLAY (▶).

#### **Ühe kaadri haaval esitamine DVD DivX**

Ühe kaadri haaval esitamiseks vajutage korduvalt **PAUSE/STEP** (II).

#### **Esitamine korduvalt või suvalises järjekorras MP3 WMA DVD DivX ACD**

Vajutage korduvalt nuppu **REPEAT/RANDOM**, misjärel taasesitatakse korduvalt või suvalises järjekorras hetkel valitud pealkirja, peatükki või pala. Tavalisele taasesitusrežiimile naasmiseks vajutage korduvalt nuppu **REPEAT/RANDOM**. - Juhuesitusrežiim: ainult muusikafailide puhul.

#### **Kiiresitus edasi või tagasi MP3 WMA DVD DivX ACD**

Esituse ajal edasi- või tagasisuunas kiiresituse sisselülitamiseks vajutage **SCAN** (<< või >>). Nuppu **SCAN** (<< või >>) korduvalt vajutades saate vahetada erinevaid taasesituskiiruseid. Esituse jätkamiseks tavakiirusel vajutage nuppu **PLAY** ( $\blacktriangleright$ ).

#### **Esituskiiruse aeglustamine DVD**

Kui taasesitus on peatatud, vajutage nuppu **SCAN** (<< või >>), et edasi- või tagasisuunas taasesitust aeglustada. Nuppu **SCAN** (<< või M) korduvalt vajutades saate vahetada erinevaid taasesituskiiruseid. Esituse jätkamiseks tavakiirusel vajutage nuppu **PLAY** (B). DivX-faili tagurpidi taasesitust pole võimalik aeglustada.

#### **1,5 korda kiirem taasesitus DVD**

Vajutage DVD esitamise ajal **PLAY** ( $\blacktriangleright$ ), et DVD-d tavalisest esituskiirusest 1,5 korda kiiremini vaadata ja kuulata. Ekraanile ilmub .▶ x1.5". Vajutage uuesti **PLAY** ( $\blacktriangleright$ ), et taastada tavakiirusega esitus.

#### **Subtiitrite keele valimine DVD DivX**

Soovitud subtiitrikeele valimiseks vajutage taasesituse ajal korduvalt nupul **SUBTITLE**.

#### **Tähemärgistiku vahetamine DivX®-subtiitrite korrektseks kuvamiseks - Valikuline DivX**

**1** Kui subtiitreid ei kuvata esituse ajal korralikult, hoidke 3 sekundi jooksul all klahvi **SUBTITLE**, et kuvada keelekoodi menüü.

**2** Keelekoodi muutmiseks vajutage korduvalt **SUBTITLE**, kuni subtiitrid kuvatakse korralikult.

#### **Pealkirjamenüü vaatamine DVD**

Plaadi pealkirjamenüü kuvamiseks (kui see on saadaval) vajutage **TITLE**.

#### **Esituse alustamine valitud ajal DVD DivX**

Otsib sisestatud ajakoodi alguspunkti.

- **1** Vajutage **DISPLAY** ja valige kella ikoon.
- **2** Sisestage kellaaeg ja vajutage **ENTER**.

Näiteks. Stseeni leidmiseks ajal 1 tund, 10 minutit ja 20 sekundit, sisestage "11020" ja vajutage **ENTER**. Vale numbri sisestamisel vajutage **CLEAR** ja sisestage number uuesti.

#### **Viimase stseeni mälu DVD**

Seade peab meeles viimati vaadatud plaadi viimase stseeni. Viimane stseen jääb mällu isegi siis, kui te eemaldate plaadi mängijast või lülitate seadme välja (ooterežiimile). Kui sisestate plaadi, mille stseen on mällu salvestatud, suundutakse automaatselt selle stseeni juurde.

#### **Oma programmi loomine ACD MP3 WMA**

Korraldades plaatidel leiduva muusika järjekorda, saate te saate plaadi sisu esitada just teile sobivas järjekorras. Programm tühjendatakse plaadi eemaldamisel.

- **1** Valige soovitud pala ning seejärel vajutage **PROG./MEMO.** või valige " n + " ning seejärel vajutage **ENTER**, et pala programmiloendisse lisada.
- **2** Kogu plaadil leiduva muusika lisamiseks valige " n<sub>a</sub> " ning seejärel vajutage **ENTER**.
- **3** Valige programmiloendist pala ja vajutage programmeeritud taasesituse alustamiseks **ENTER**.
- **4** Pala kustutamiseks programmiloendist valige pala, mida te soovite eemaldada,

ia vajutage **CLEAR** või valige "  $n_{\text{m}}$ " ja seejärel vajutage **ENTER**. Kogu muusika eemaldamiseks programmiloendist valige "  $n_{\text{min}}$ " ning seejärel vajutage **ENTER**.

#### **Failiteabe kuvamine (ID3 TAG) MP3**

Saate plaatidel olevate MP3-failide ID3 TAG teavet vaadata, vajutades korduvalt **DISPLAY**.

#### **Pildifailide vaatamine slaidiseansina JPG**

**1** Kasutage ikooni ( $\Box$ ) esiletõstmiseks nuppe  $\land$  V < > ning vajutage slaidiseansi alustamiseks **ENTER**.

**2** Slaidiseansi kiirust saate muuta nuppude  $\leq$  abil, kui ikoon ( $\mathbb{R}$ ) on esile tõstetud.

#### **Järgmise/ eelmise pildi juurde liikumine JPG**

Eelneva/ järgneva foto vaatamiseks vajutage **SKIP** ( $\blacktriangleleft$  või  $\blacktriangleright$ ) või  $\blacktriangleleft$  >.

#### **Pildi pööramine**

Pildi vaatamisel täisekraanil saate  $\Lambda$  V abil pöörata pilti täisekraanil vastupäeva või päripäeva.

#### **Ekraanisäästja**

Ekraanisäästja kuvatakse, kui te jätate seadme stopprežiimi umbes viieks minutiks.

#### **Süsteemi valik - Valikuline**

Saate valida oma telerile sobivaima süsteemirežiimi. Eemaldage seadmes olev plaat, vajutage ja hoidke nuppu **PAUSE/STEP (**X**)** vähemalt viie sekundi vältel all, et saaksite valida süsteemi (PAL, NTSC, AUTO).

#### **Nõuded esitatavatele failidele**

#### **DivX**

- Saadaolev eraldusvõime suurus: 800x600 (L x K) pikslit
- DivX-subtiitrifaili nimi peab olema kuni 45 tähemärki.
- Kui DivX-faili mõne koodi esitus on võimatu, võidakse selle asemel kuvada ekraanile " " märk.
- Kui salvestatud failide video ja audio pole vahelduvate plokkidena struktureeritud, on väljundiks kas video või audio.
- Esitatav DivX-fail: ".avi", ".mpg", ".mpeg", ".divx"
- Esitatav subtiitriformaat: SubRip (\*.srt/ \*.txt), SAMI (\*.smi), SubStation Alpha (\*.ssa/ \*.txt), MicroDVD (\*.sub/ \*.txt), SubViewer 2.0 (\*.sub/ \*.txt)
- Esitatav koodekivorming: "DIVX3.xx", "DIVX4.xx", "DIVX5.xx", "MP4V3", "3IVX"
- Esitatav audiofvorming: "AC3", "PCM", "MP3", "WMA"
- Live-failisüstemis formaaditud plaate selles mängijas esitada ei saa.
- Kui filmifaili nimi on subtiitrifaili nimest erinev, võivad subtiitrid DivX-faili esituse ajal mitte nähtavad olla.
- Kui esitate DivX-spetsifikatsioonidest erinevat DivX-faili, ei pruugi see korralikult töötada.

#### **JPG MP3/ WMA**

- Diskreetimissagedus: vahemikus 32 kuni 48kHz (MP3/ WMA)
- Bitimäär: vahemikus 32 kuni 320 kbit/ s (MP3), 40 kuni 192 kbit/ s (WMA)
- Faililaiendid: ".mp3"/ ".wma"
- CD-ROMi failisüsteemi vorming: ISO9660 LEVEL 1 / JOLIET
- Soovitame teil kasutada programmi Easy-CD Creator, mis loob ISO 9660 failisüsteemi.
- Ärge kasutage eritähemärke nagu / ? \* : " < > l jne.
- Plaadil olevate failide koguarv peaks olema väiksem kui 999 faili.

See seade vajab parima esituskvaliteedi saavutamiseks plaatide ja salvestuste vastamist teatud tehnilistele standarditele. Eelsalvestatud DVD-d vastavad neile standarditele automaatselt. Salvestatavaid plaadivorminguid on väga palju (nt. MP3 või WMA failidega CD-R) ning need nõuavad teatud eeltingimusi (vaata ülalt), et kindlustada kõrgekvaliteetset esitust.

**Tarbijad peaksid meeles pidama, et Internetist MP3/WMA failide ja muusika allalaadimiseks on vajalik luba. Meie firmal puuduvad õigused taolise loa väljastamiseks. Vastava loa taotlemiseks tuleb alati pöörduda autoriõiguste valdaja poole.**

#### **JPG**

- Tavaline: 5 120 x 3 844; progressiivne jpeg: 2 043 x 1 536
- Salvestustingimused: ISO9660 LEVEL 1/ JOLIET
- Maksimaalselt faile: alla 999.
- Mõningad plaadid ei pruugi olenevalt erinevast salvestusformaadist või plaadi seisukorrast töötada.
- Faililaiendid: ".jpg"

### **Raadio kuulamine**

Veenduge, et FM-antenn on ühendatud.

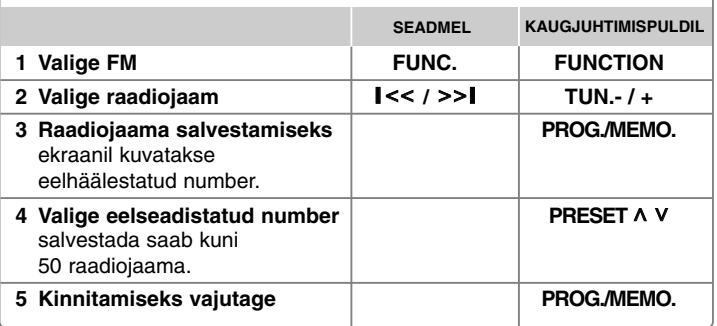

### **Raadio kuulamine - veel võimalusi**

#### **Raadiojaamade automaatne otsimine**

Vajutage **TUN.-/TUN.+** ja hoidke seda all rohkem kui üks sekund. Tuuner alustab automaatset otsingut ja peatub, kui leiab raadiojaama.

#### **Kõigi salvestatud raadiojaamade kustutamine**

**1** Vajutage **PROG./MEMO.** ja hoidke seda all kaks sekundit.

- Ekraanile ilmub "ERASE ALL". **2** Vajutage **PROG./MEMO.**, et kustutada kõik salvestatud raadiojaamad.

#### **Nõrga FM vastuvõtukvaliteedi parandamine**

Vajutage kaugjuhtimispuldil **PLAY** (B) (MO./ST.)**.** See lülitab tuuneri stereorežiimilt ümber monorežiimile ja seeläbi paraneb harilikult vastuvõtu kvaliteet.

#### **Raadiojaama kohta teabe vaatamine - VALIKULINE**

FM-tuuner on varustatud raadioandmesüsteemiga (Radio Data System, RDS). Süsteem kuvab ekraanile tähed RDS ja teabe hetkel kuulatava raadiojaama kohta. Teabe vaatamiseks vajutage kaugjuhtimispuldil mitu korda **RDS**.

- **PTY** Programme Type programmi liik, näiteks News (uudised), Sport, Jazz (džäss).
- **RT** Radio Text raadiojaama nimi.

**CT** - Time Control – raadiojaama asukoha kellaaeg.

**PS** - Programme Service name – kanali nimi.

Nupu **RDS** vajutamisel saate otsida raadiojaamu programmi liigi alusel. Ekraanil näidatakse viimati kuulatud programmi liiki. Eelistatud programmiliigi määramiseks vajutage üks või mitu korda **PTY**. Vajutage ja hoidke all < />. Tuuner alustab automaatselt otsingut. Jaama leidmisel otsing peatub.

### **Muusika kuulamine kaasaskantavast mängijast**

Seadet on võimalik kasutada muusika kuulamiseks paljudelt kaasaskantavatelt mängijatelt.

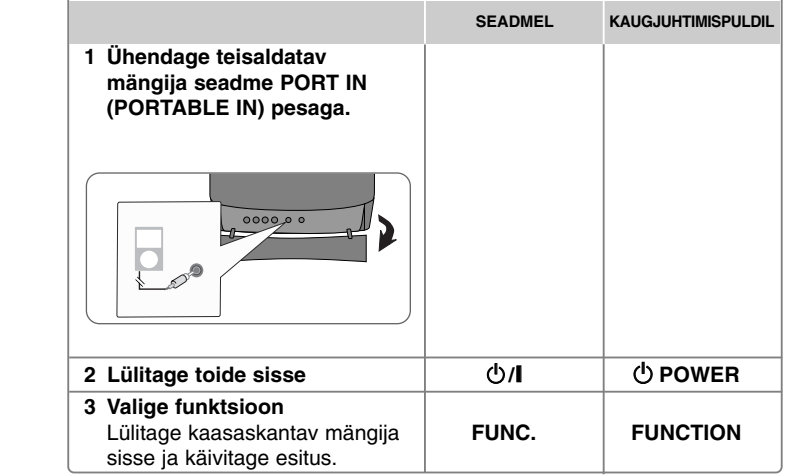

### **USB-seadme kasutamine**

Teil on võimalik nautida USB-seadmele salvestatud meediumifaile, kui ühendate USB-seadme oma seadmel asuvasse USB-porti. Kui soovite kasutada muud funktsiooni, vaadake jaotist "Plaadi või faili esitamine".

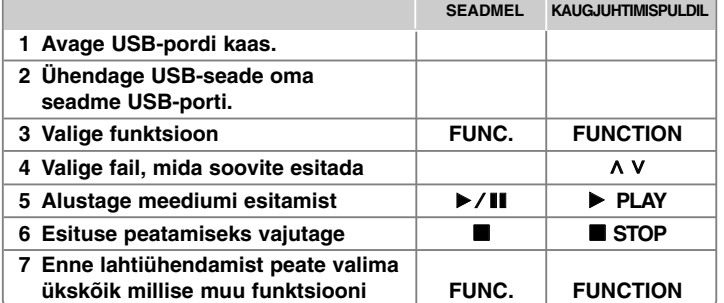

#### **Ühilduvad USB-seadmed**

- MP3-mängija: välkmälu tüüpi MP3-mängija
- USB-mäluseade: seadmed, millel on USB 2.0 või USB 1.1 tugi.
- Teie seadme USB-funktsioon ei toeta kõiki USB-seadmeid.

#### **Nõuded USB-seadmele**

Seade ei toeta selliseid seadmeid, mis vajavad arvutiga ühendamisel lisaprogrammide installimist.

#### **Pidage silmas järgmist.**

- Ärge eemaldage töös olevat USB-seadet.
- Suuremahulise USB-seadme puhul võib otsinguks kuluda üle mõne minuti.
- Andmekao vältimiseks varundage alati kõik andmed.
- Kui kasutate USB-pikenduskaablit või USB-jaoturit, siis USB-seadet ei tuvastata.
- NTFS-failisüsteemi kasutamise tugi puudub. (Toetatud on ainult FAT (16/32) failisüsteem.)
- Seda seadet ei toetata, kui failide koguarv on 1 000 või rohkem.
- Väliseid kõvakettaseadmeid, lukustatud seadmeid ja kõvakettatüüpi USB-seadmeid ei toetata.
- Seadme USB-porti ei ole võimalik arvutiga ühendada.
- Kuid seadet. Seadet ei ole võimalik kasutada mäluseadmena.

### **USB-seadmele salvestamine**

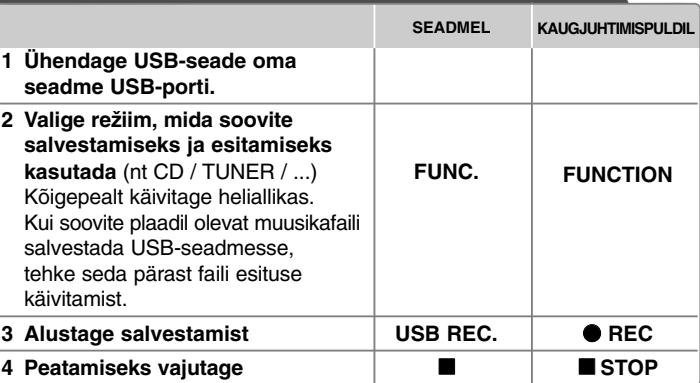

**USB-seadmele salvestamine - veel võimalusi**

#### **Plaadil asuva muusikafaili salvestamine USB-le**

#### **Ühe pala salvestamine**

Kui CD taasesituse ajal alustatakse USB-salvestamist, salvestatakse USB-seadmele vaid see ainus pala/ fail.

#### **Kõikide palade salvestamine**

Kui CD seiskamisel vajutatakse salvestamise nuppu, salvestatakse kõik palad/ failid.

- Kõikide palade salvestamisel ei salvestata alamkaustades olevaid faile.

- Kõikide palade salvestamiseks esitamise ajal vajutage nuppu STOP kaks korda. Kontrollige ■ olemasolu ekraanil.

#### **Programmiloendi salvestamine**

USB salvestab pärast oma programmi loomist, kui soovite salvestada soovitud pala (ainult audio-CD puhul).

#### **Salvestamisel pidage silmas järgmist**

- USB-salvestamise ajal saate ekraanilt vaadata salvestamise edenemisprotsenti (ainult Audio/ PM3/ WMA CD).
- MP3/ WMA salvestamise ajal heli puudub.
- Kui lõpetate taasesituse ajal salvestamise, salvestatakse hetkel salvestamisel olnud fail (ainult AUDIO CD).
- Ärge eemaldage USB-salvestamise ajal USB-seadet. Selle tulemusena võib tekkida arvutisse mittetäielik fail, mida ei kustutata.
- Kui USB-salvestamine ei toimi, ilmub kuvaaknasse teade "NO USB", "ERROR", "USB FULL" või "NO REC".
- Multi-Card kaardilugemisseadet ega välist kõvakettaseadet ei saa USBsalvestuseks kasutada.
- Kui salvestate pikemat aega, on salvestatava faili maksimaalseks pikkuseks 2 tundi.
- Kui lõpetate esituse ajal salvestamise, faili ei salvestata.
- USB-salvestamist ei ole võimalik teha CD-G-plaatidelt.
- Saate salvestada maksimaalselt 999 faili.
- Faili number salvestatakse automaatselt.
- **See salvestatakse järgmiselt.**

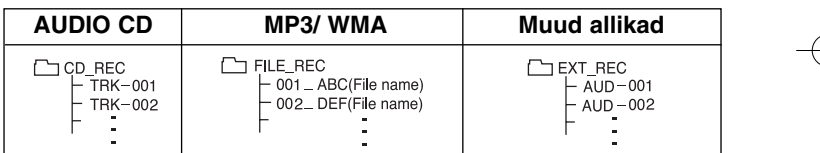

Autorikaitsega materjalist, sealhulgas arvutiprogrammidest, failidest, saadetest ja helisalvestistest volituseta koopiate tegemine võib olla autoriõiguste rikkumine ning kriminaalkuritegu. Seda seadet ei tohi eelpool nimetatud eesmärkidel kasutada. **Olge vastutustundlik, austage autoriõigusi.**

### **iPod'is olevate palade esitus**

Üksikasjalikumat teavet leiate iPod'i kasutusjuhendist.

**iPod'i režiim:** saate iPod'i juhtida komplektis oleva kaugjuhtimispuldi ja iPod'i juhtnuppude abil.

**iPod'i ekraanikuva režiim:** iPod'i on võimalik juhtida komplektis oleva kaugjuhtimispuldi ja teleriekraanil oleva ekraanikuva (OSD) menüü abil. iPod'i juhtnuppe ei saa iPod'i ekraanikuva režiimis kasutada.

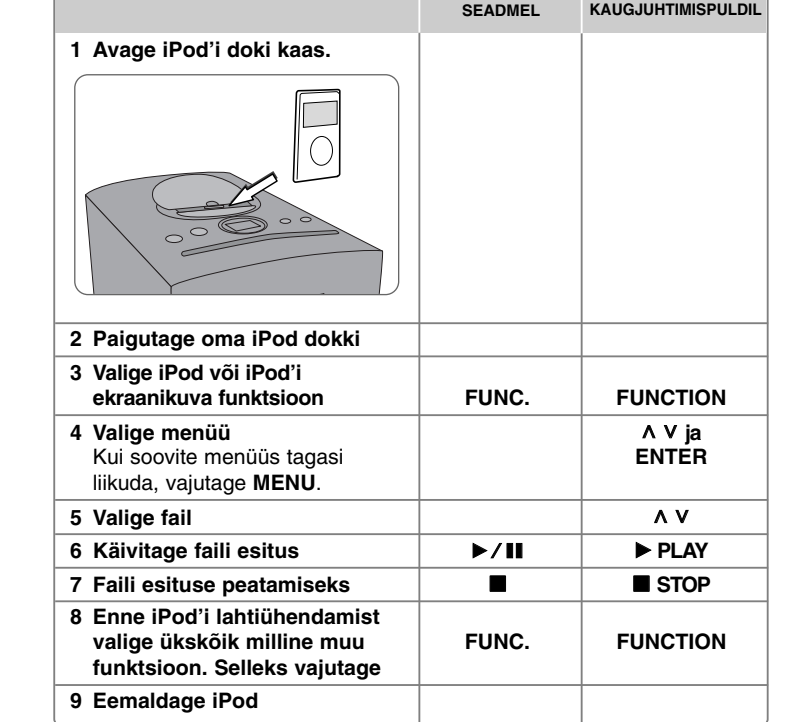

### **iPod'is olevate palade esitus - veel võimalusi**

#### **Esituse peatamine**

Esituse peatamiseks vajutage **PAUSE/STEP** (II) või PLAY (▶). Esituse jätkamiseks vajutage **PAUSE/STEP** (X) või **PLAY** (B).

#### **Järgmise/eelmise faili juurde liikumine**

Järgmise faili juurde liikumiseks vajutage **SKIP** ( $\blacktriangleright\blacktriangleright$ I). Esitatava faili algusesse naasmiseks vajutage **SKIP** ( $\blacktriangleleft$ ). Eelmise faili juurde liikumiseks vajutage nuppu **SKIP** ( $\blacktriangleleft$ ) lühidalt kaks korda.

#### **Kerimine edasi ja tagasi**

Esituse ajal vajutage ja hoidke all nuppu **SCAN** (< /> (</a> > ) ja vabastage see soovitud kohas.

#### **Korduvesitus**

Korduvesitatava nimetuse valimiseks vajutage korduvalt **REPEAT/RANDOM**. Valitud faili esitatakse korduvalt. Tavapärasele esitusrežiimile naasmiseks vajutage korduvalt nuppu **REPEAT/RANDOM**. (Funktsioon ei ole kasutatav videofailide korral.)

#### **iPod'i teade**

**"Please, check your iPod"** - Kui teie iPod'il pole piisavalt akuvõimsust või kui iPod on halvasti ühendatud või kui on ühendatud tundmatu seade. Lähtestage iPod, kui see ei tööta korralikult. (Vt http://www.apple.com/support/) **"Connect Video Out (only composite) from the HTS to the TV and switch TV input accordingly.", "Please, Control through an iPod's display." - Kui** te ühendate seadme ja teleri COMPONENT VIDEO OUT, ühendage seade ja teler VIDEO OUT pessa.

#### **Ühilduv iPod**

- Seade töötab kõigi iPod'i mudelitega, millel on paigalduseks ühenduspistik
- Teie iPod'i ühilduvus sõltub teie iPod'i tüübist.
- Olenevalt teie iPod'i tarkvaraversioonist võib iPod'i juhtimine seadme abil osutuda võimatuks. Soovitame teil installida uusim tarkvaraversioon.

#### **iPod'i kasutamisel pidage silmas järgmist**

- Sõltuvalt iPod'i seadmest võib esineda häireid.
- Videofaile väljastatakse ainult siis, kui ühendate seadme VIDEO OUT pessa.

# **Keelekoodid**

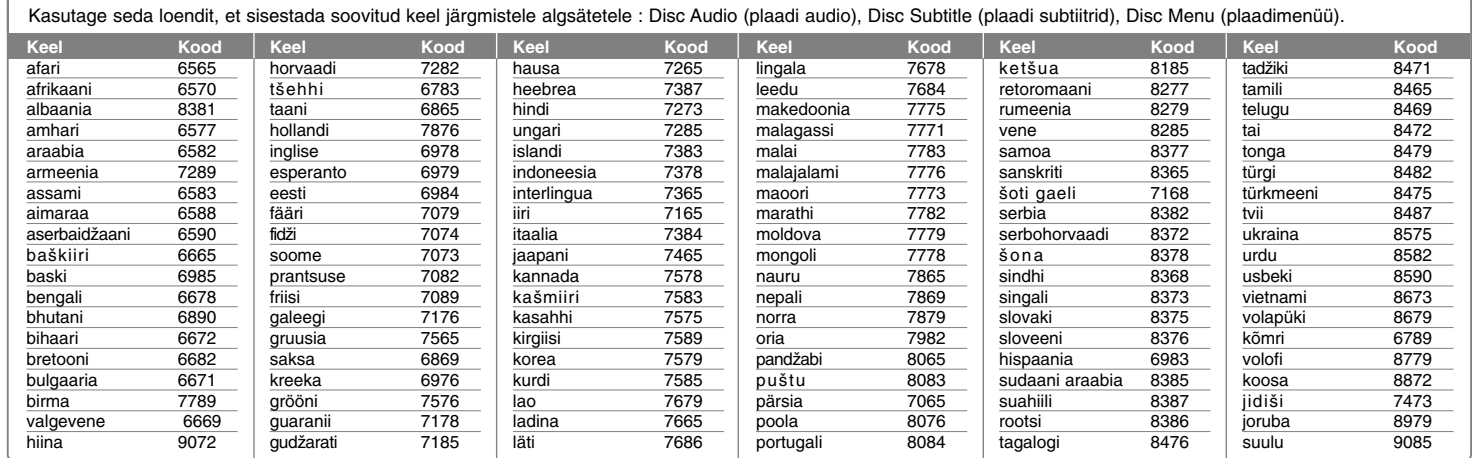

⊕

# **Piirkonnakoodid**

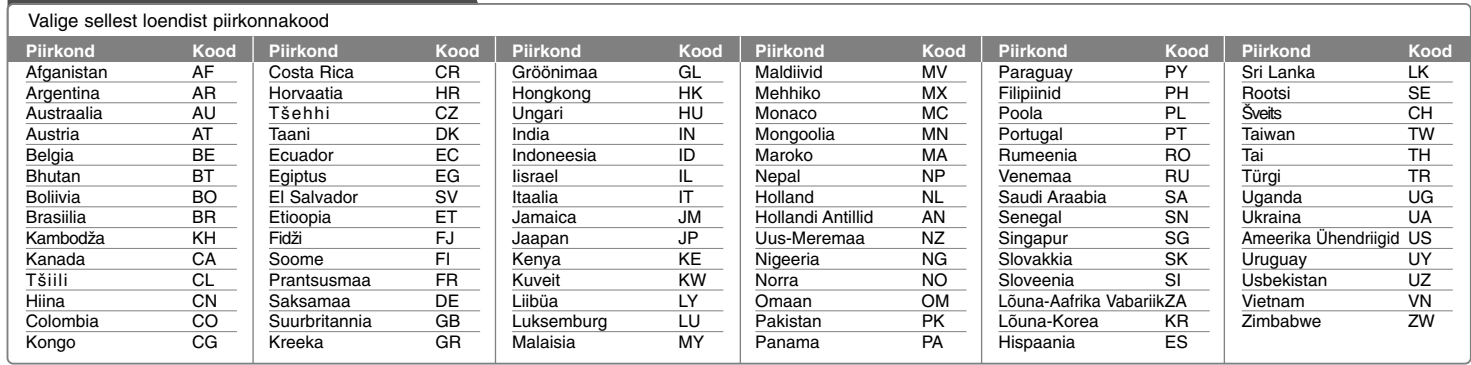

# **Tõrkeotsing**

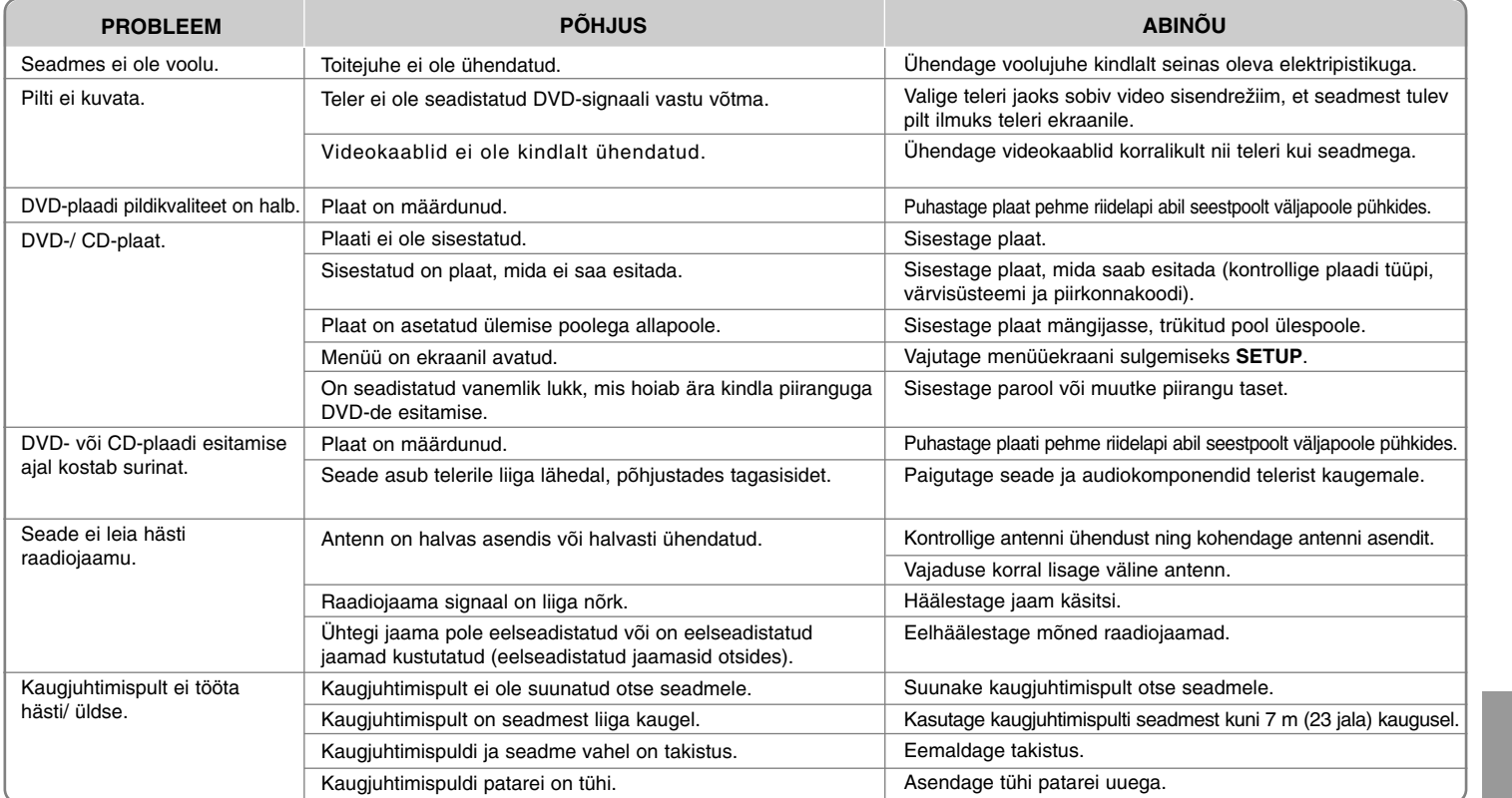

⊕

### **Esitatavate plaatide liigid**

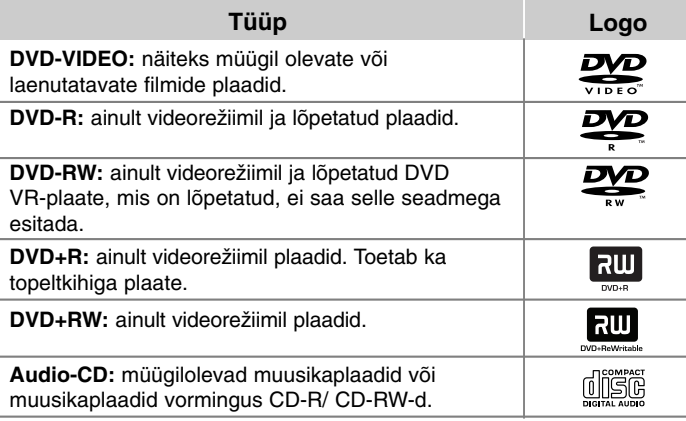

Selle seadmega saab esitada DVD±R/ RW- ja CD-R/ RW-plaate, mis sisaldavad audiosalvestisi, DivX-, MP3-, WMA- ja/ või JPEG-faile. Selle seadmega ei saa esitada teatud DVD±RW/ DVD±R- või CD-RW/ CD-R-plaate nende salvestuskvaliteedi või füüsilise seisukorra tõttu või salvestusseadme ja loometarkvara karakteristikute tõttu.

**"Dolby" ja topelt-D sümbol on ettevõtte Dolby Laboratories kaubamärgid. Toodetud ettevõtte Dolby Laboratories litsentsi alusel.**

#### **Sümboli kuvast**

Teie teleriekraanile võidakse kuvada " $\mathbb{Q}$  ", mis viitab sellele, et kasutusjuhendis kirjeldatud funktsioon ei ole selle konkreetse DVD-videoplaadiga kasutatav.

#### **Piirkonnakoodid**

Selle seadme tagaküljele on kantud piirkonnakood. Selle seadmega saab esitada ainult neid DVD-plaate, mis kannavad sama märgistust, mis on toodud seadme tagaküljel, või märgistust "ALL".

- Enamikul DVD-plaatidel on kaanel selgelt nähtav gloobus ühe või mitme numbriga selle sees. See number peab vastama teie seadme piirkonnakoodile, vastasel korral ei ole plaati võimalik esitada.
- Kui te proovite esitada teie mängija omast erineva piirkonnakoodiga DVDplaati, ilmub teleriekraanile teade "Check Regional Code" ("Kontrollige piirkonnakoodi").

#### **Autoriõigused**

Autoriõigusega kaitstud materjali loata kopeerimine, levitamine, näitamine, levitamine kaabli kaudu, avalik esitamine või väljarentimine on seadusega keelatud. See toode on varustatud Macrovisioni poolt välja töötatud autoriõiguste kaitse funktsiooniga. Mõningatele plaatidele on salvestatud kopeerimiskaitse signaalid. Taolistele plaatidele salvestamisel ning nende mängimisel seadmes tekib pildimüra. See toode sisaldab autoriõigusega kaitstud tehnoloogiat, mille puhul kehtivad Ameerika Ühendriikide patentide ja muud intellektuaalse omandi õigused. Käesoleva autoriõigusega kaitstud tehnoloogia kasutamine peab olema Macrovisioni poolt heaks kiidetud ning see on mõeldud ainult kodus ja muudel piiratud viisidel vaatamisel kasutamiseks, välja arvatud juhul, kui Macrovision on teisiti kasutamiseks heakskiidu andnud. Pöördprojekteerimine ning osadeks lahtivõtmine on keelatud.

TARBIJAD PEAVAD ARVESTAMA, ET KÕRGLAHUTUSEGA TELERIKOMPLEKTID EI OLE SELLE TOOTEGA TÄIELIKULT SOBIVAD JA VÕIVAD PÕHJUSTADA PILDIL KUVATAVAID HÄLBEID. 525 VÕI 625 TÄISKAADRILAOTUSE PILDIPROBLEEMIDE KORRAL ON SOOVITATAV LÜLITADA ÜHENDUS VÄLJUNDISSE "STANDARD DEFINITION". KUI TEIL ON KÜSIMUSI, MIS PUUDUTAVAD MEIE TELERI SOBIVUST SELLE 525p JA 625p MUDELI SEADMEGA, VÕTKE PALUN ÜHENDUST MEIE KLIENDITEENINDUSKESKUSEGA.

Ülekirjutatavate plaatide vormindamisel tuleb LG mängijatega ühildumiseks seada plaadivormindamise suvandiks [Mastered]. Kui seate suvandiks Live File System, ei saa te plaati LG mängijatega kasutada.

(Mastered/ Live File System: plaadi vormindamise süsteem Windows Vistas)

### **Tehnilised andmed**

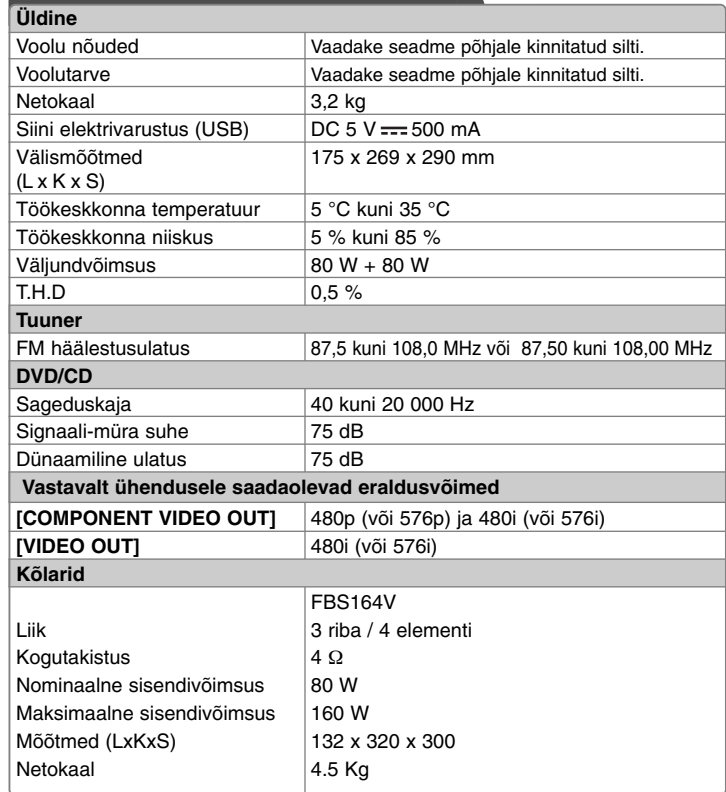

**Kujundus ja tehnilised tingimused võivad ette teatamata muutuda.**

- "Made for iPod" (Mõeldud iPodi jaoks) tähendab, et elektrooniline tarvik on välja töötatud just iPodiga ühendamiseks ning on arendaja poolt sertifitseeritud vastama Apple'i jõudlusstandarditele.
- Apple ei vastuta käesoleva seadme töö ega selle turvalisuse ja normidele vastavuse eest.

FB164-D0P\_DSWELL\_EST\_5731 3/4/10 5:18 PM Page 22

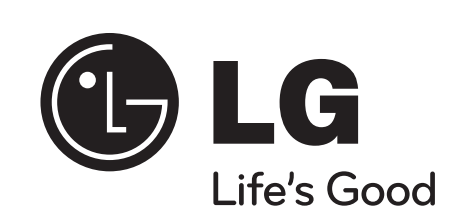

↔